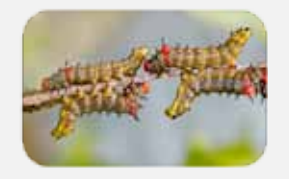

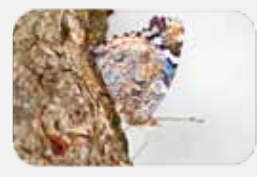

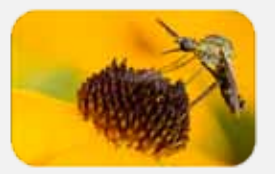

BUZZ

Volume 2 Issue 1 April 2011

# DONNA BRUNET *macro photography*

### Basic Fixes in Picasa

Picasa has several ways to adjust photographs, correcting problems with exposure or color accuracy.

Edits in Picasa do not harm the original jpg. Save to Disk or File - Save in Picasa creates a new jpg and your original jpg is moved to a new folder called picasaoriginals. This is a hidden folder but File - Revert will undo any changes you made. The options Export, Save As, and Save as Copy will leave your original jpg in the existing folder and allow you to make a copy of the jpg in a new location.

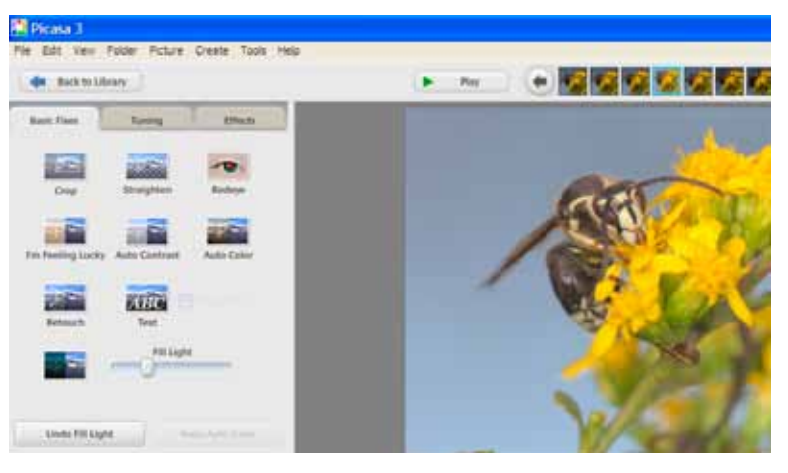

Double-clicking an image will bring up the Basic Fixes panel.

*continued on page 2*

### **Moth Fly (Diptera Psychodidae)**

If you're out hiking, you may have to go into a pit latrine. If so, use the opportunity to look for a moth fly. The larvae feed on the muck in drains and other moist places.

Adults are very small (about 2mm). Their bodies and wings are covered in scales giving them a resemblance to moths. However, flies only have two wings while moths have four.

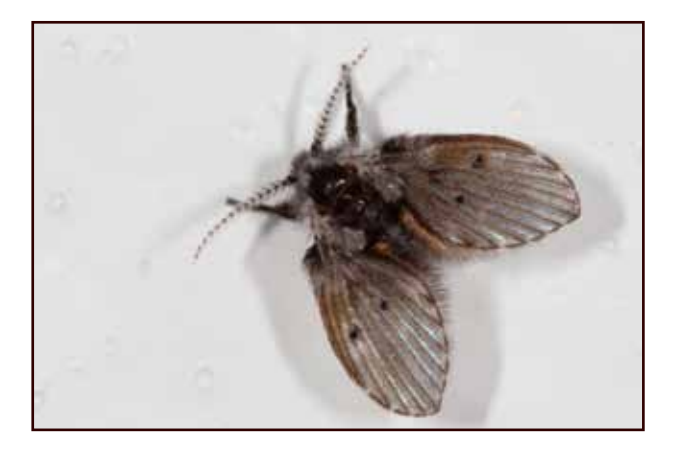

Buzz page 2 April 2011

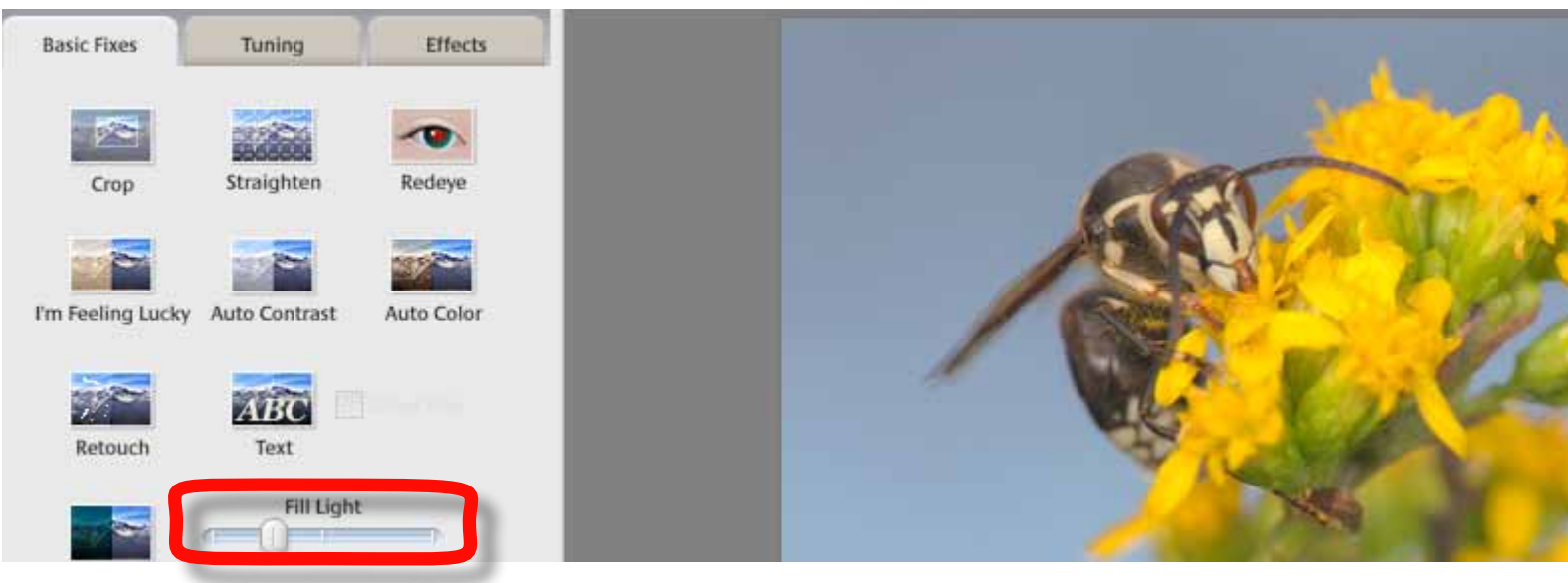

Dragging the Fill Light slider to the right lightens the dark areas of the photograph.

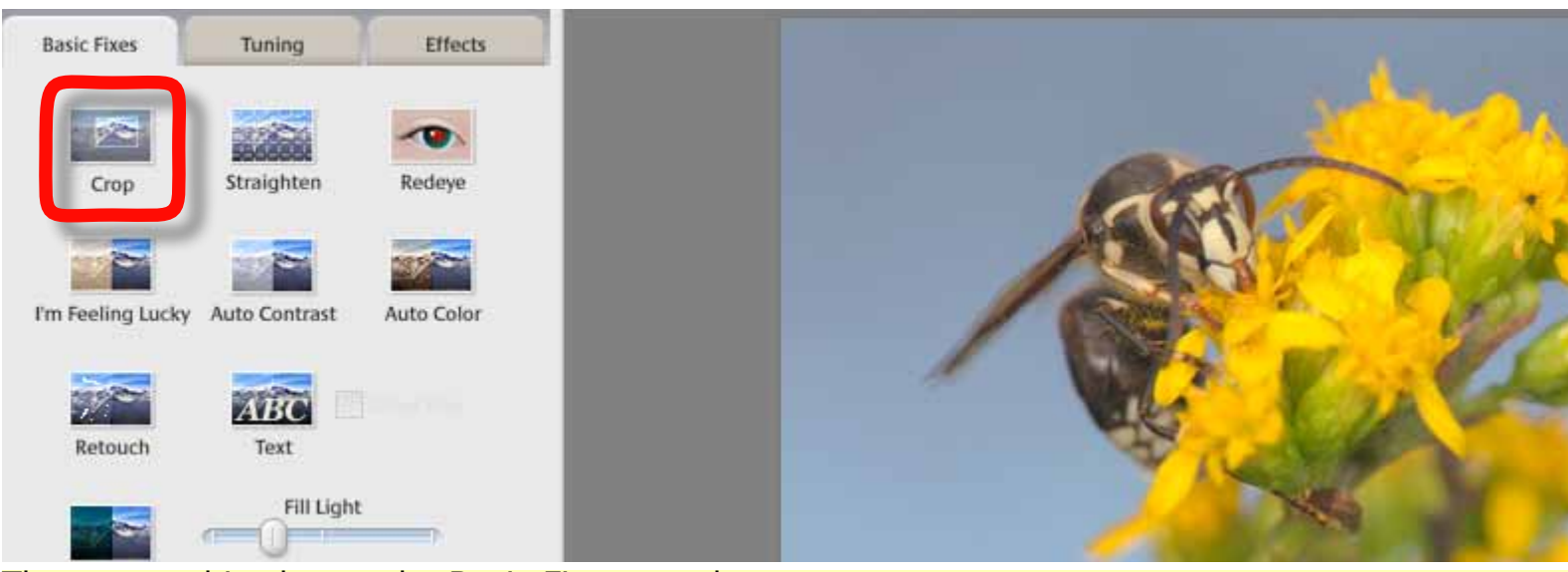

#### The crop tool is also on the Basic Fixes panel.

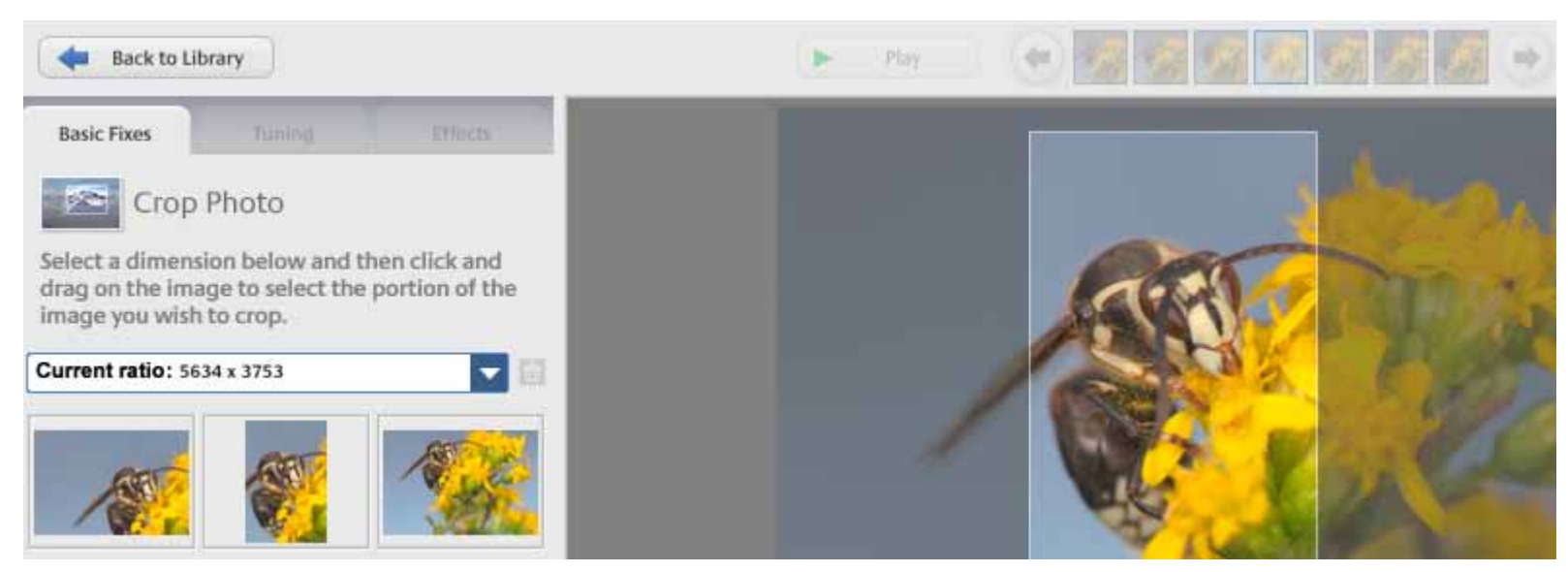

The crop window opens with several selections shown below the pull-down menu. You can start with these and make fine adjustments, but the proportions will remain the same as the starting position.

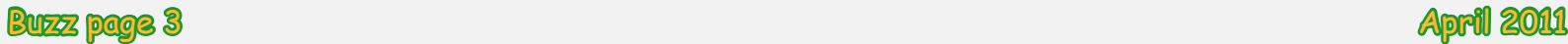

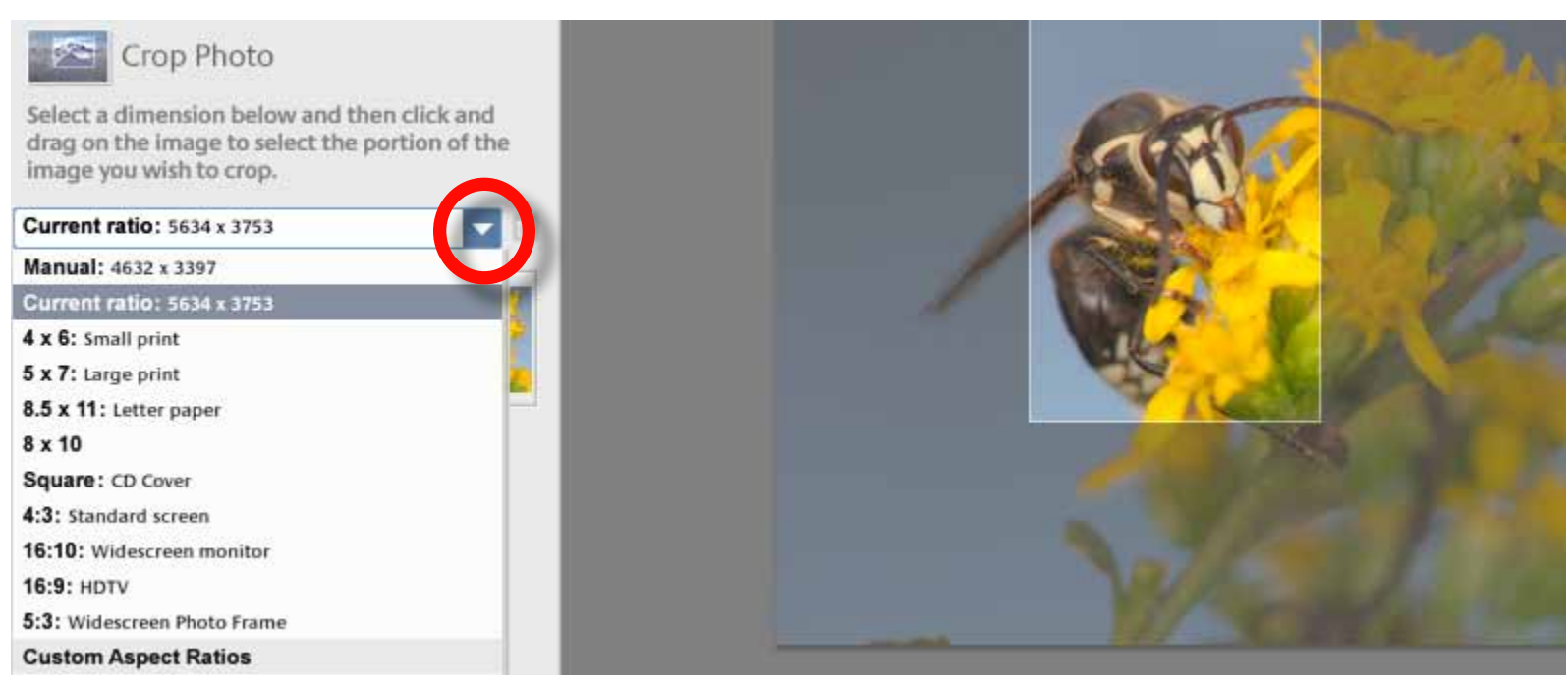

Clicking the triangle opens a drop-down menu with a variety of common image proportions such as 4" x 6" or 8" x 10". Select Custom Aspect Ratios if you do not want to be confined to a particular width with any given height.

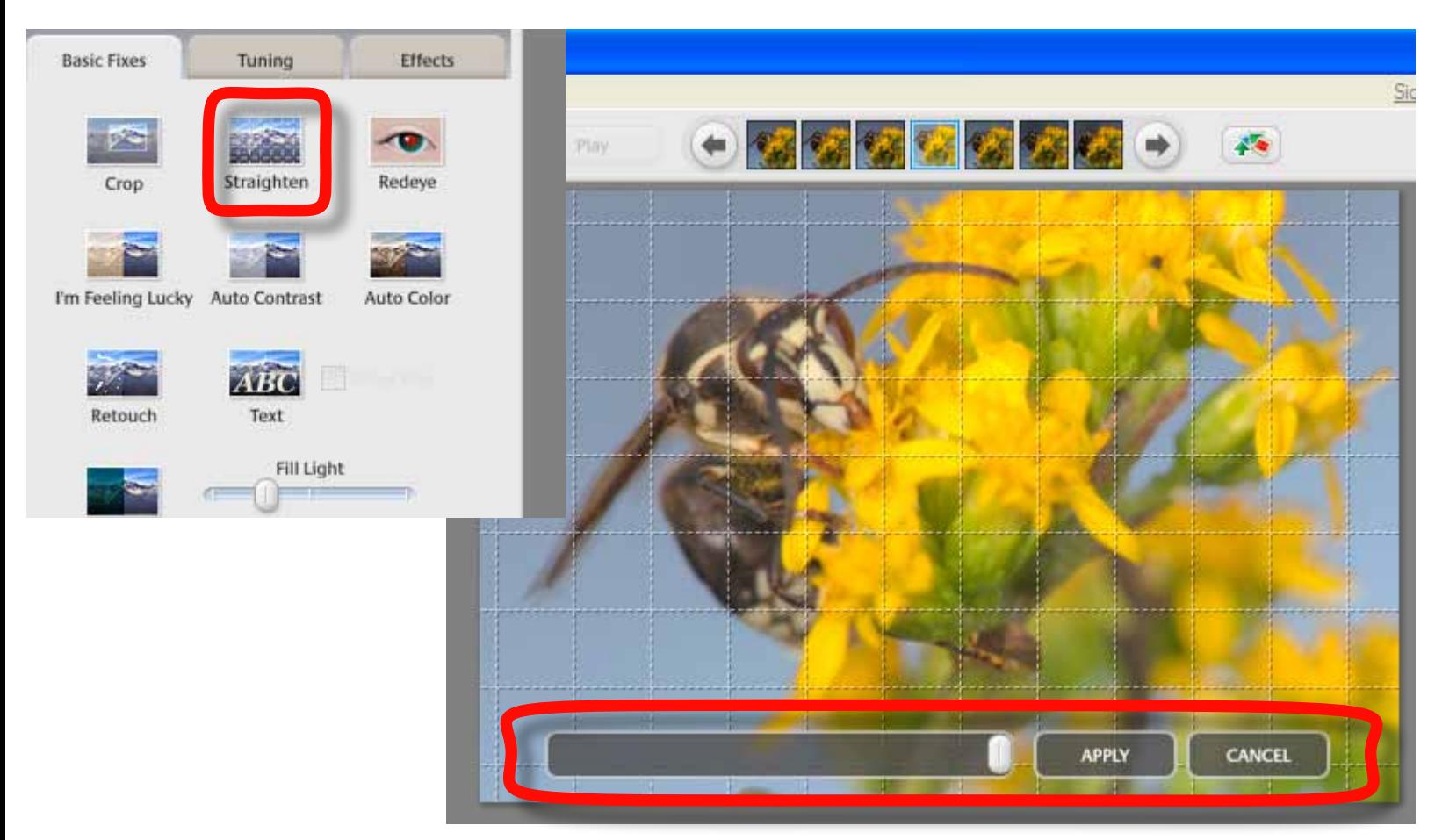

The straighten tool brings up a grid over your image. Sliding the bar to the right or left tilts the image in either direction. When you are satisfied with the result, click Apply.

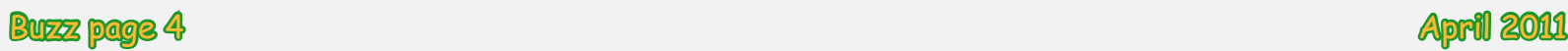

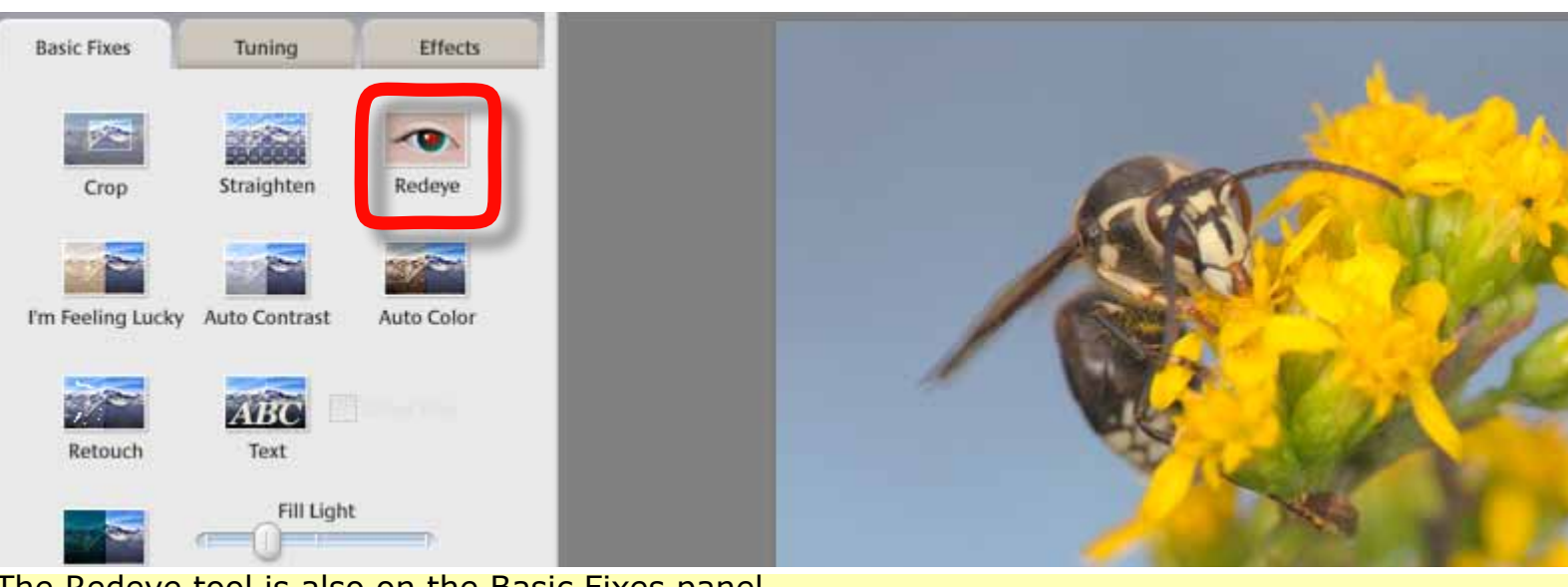

The Redeye tool is also on the Basic Fixes panel.

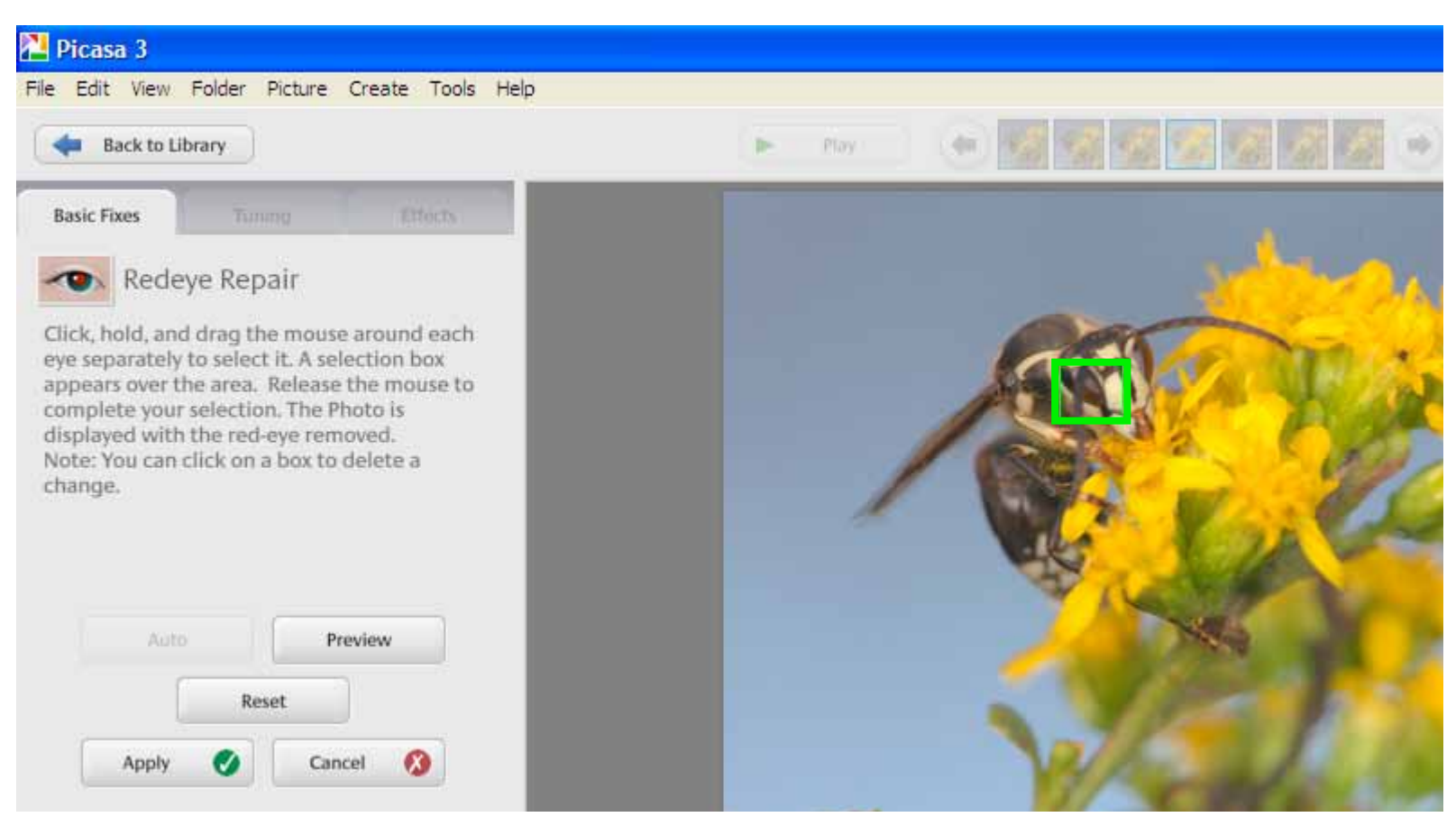

Click and drag your mouse to draw a green box around each eye. Picasa will automatically remove red from the area within the green box. Click Apply if you like the result. You can click the box to delete it and remove the change.

> Picasa is free image software from Google. If you do not already have it, you can download it from http://picasa.google.com/

# Understanding Histograms

Histograms or bar charts can be used to show all types of data such as average height of people or number of butterflies seen during counts. You may be able to view histograms on your digital camera. Photo software such as Picasa will show you the histograms for your image.

An image histogram can be used to judge whether your photograph is properly exposed. Viewing on your camera while still at the photo location may allow you to re-take the

photograph if the histogram indicates the image is either under or overexposed.

While some image histograms will have a typical bell-shaped curve, other correctly exposed images will not. An image with a lot of either very dark or very light tones will be skewed to one side but still properly exposed. While the distribution of pixels at each level can vary, for the best image quality, the histogram should stretch from one end to the other.

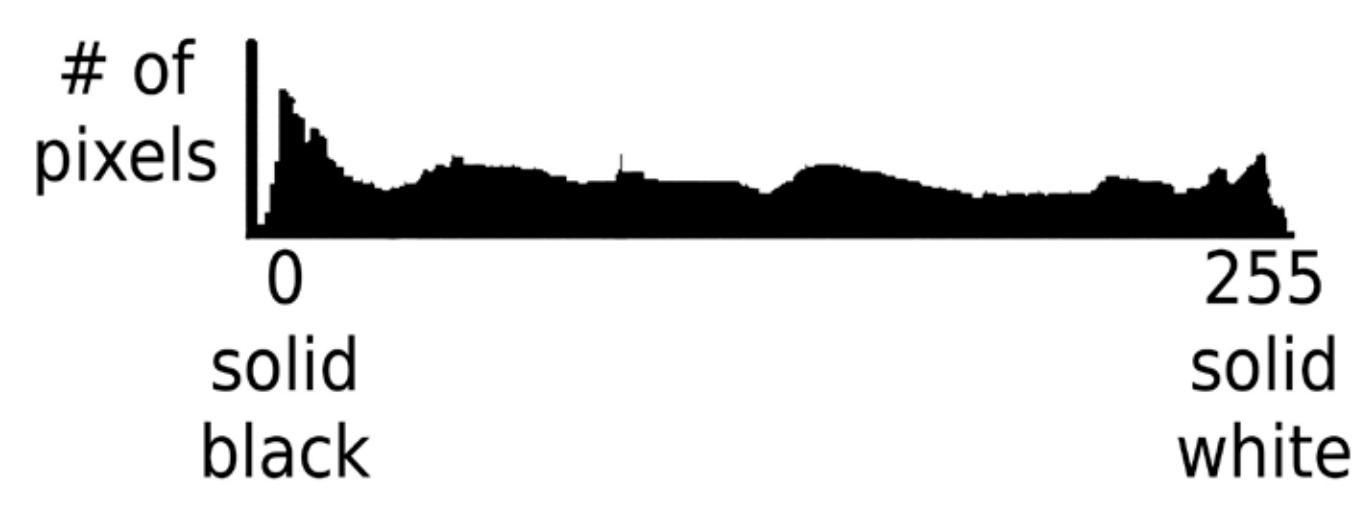

An image histogram shows the number of pixels at each brightness level. Digital photographs have 256 brightness levels with 0 being solid black and 255 being solid white. A properly exposed image generally has at least a few pixels at every level from 0 to 255.

**Toothwort** April 2, 2011 Boone County, Missouri

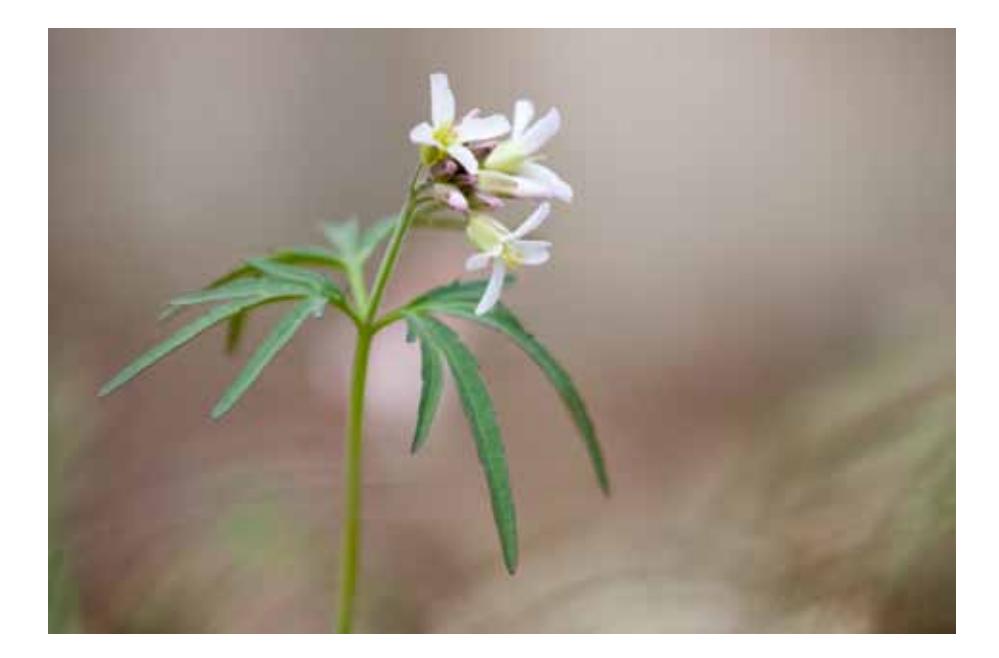

## Runge Nature Center Exhibit

I have a photo exhibit currently hanging in Runge Nature Center in Jefferson City. My images are hanging in the hallway adjacent to the auditorium and will be up through the end of the month.

Noppadol Paothong also has images on exhibit at Runge this month. His are near the front desk.

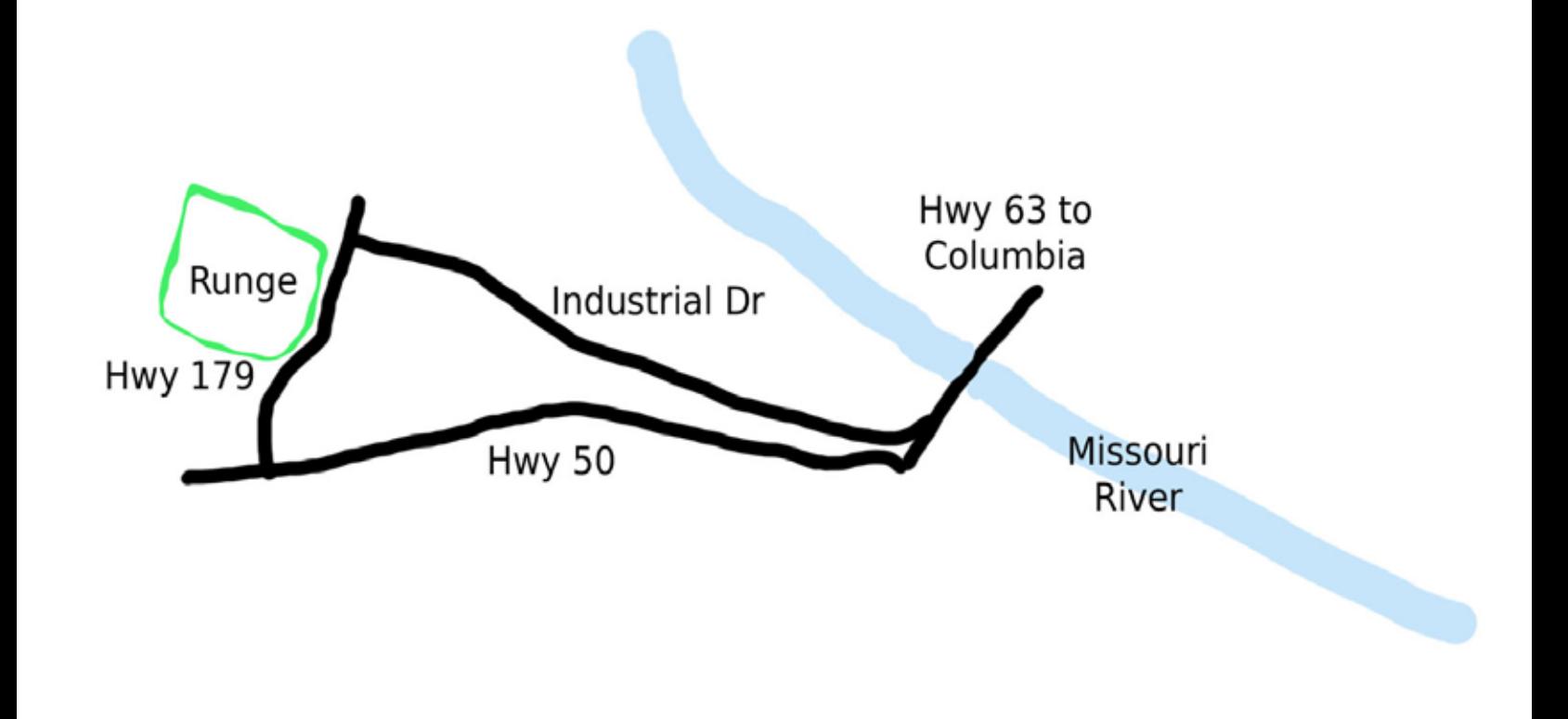

#### **Ninebark Calligraphy Beetle (***Calligrapha spiraeae***)**

If you are at Runge Nature Center in late April or early May, make sure you stop to look at the Ninebark Shrubs growing near the entrance to the building. You should be able to find Ninebark Calligraphy Beetles. Other insects also frequent the Ninebark flowers, especially flower flies. I've also seen several very attractive day-flying moths on those Ninebark shrubs, including Eightspotted Forester and Mournful Thyris.

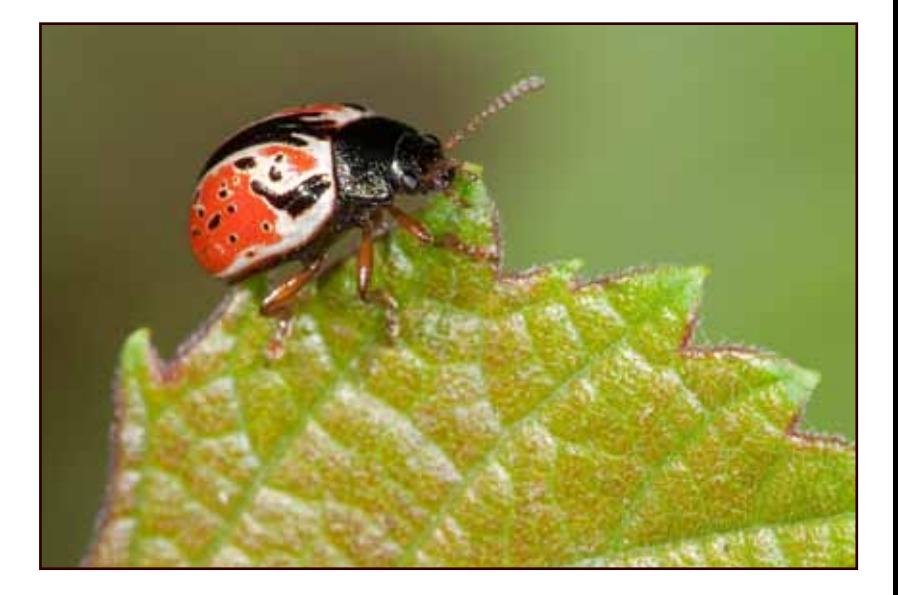

## Orr Street Studios

Artrageous Friday April 15, 2011

Orr Street Studios is normally open noon - 3pm, Thursday - Saturday. I'm not always there during those times, so if you'd like to stop by the studio, email me ahead of time to make sure I'm there.

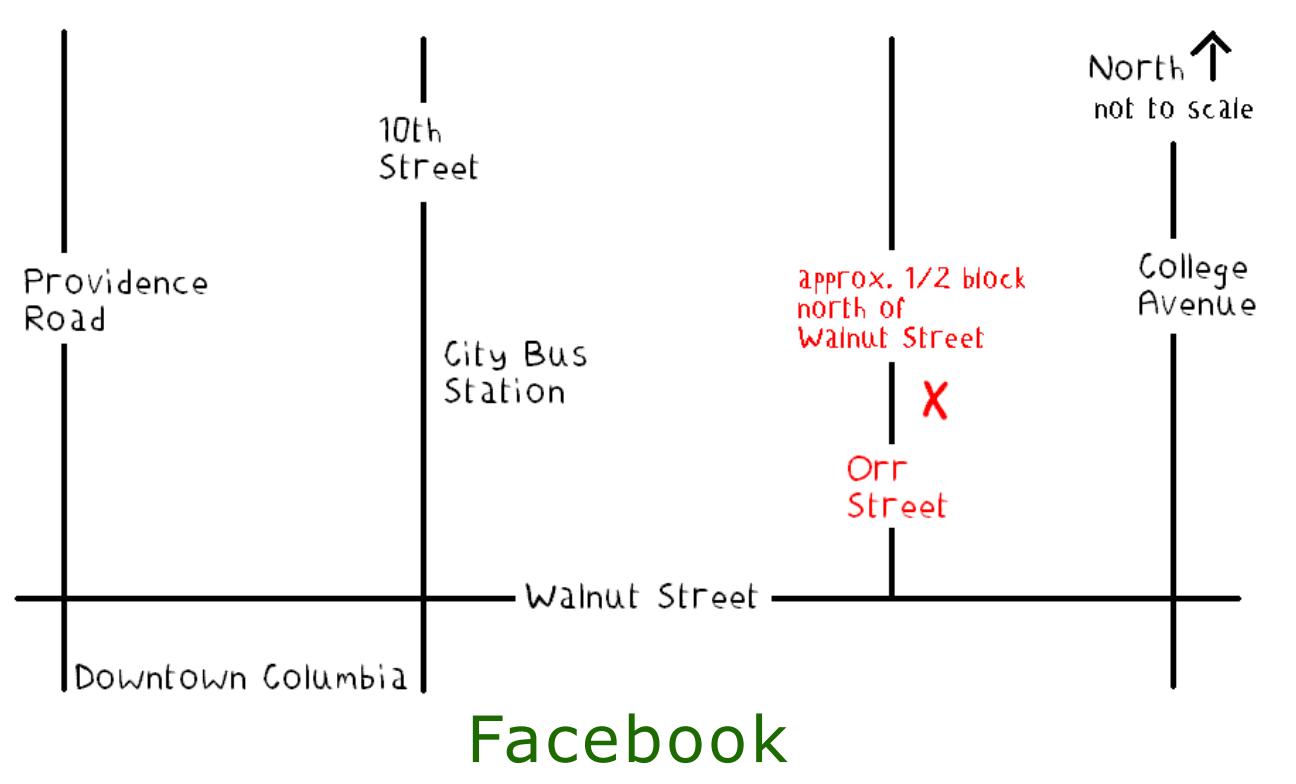

Become a fan of my photography page on Facebook: http://www.facebook.com/donnabrunet.1

I post links on Facebook to new images on my website. While you need a Facebook account to become a fan, you do not need an account to view my Facebook photography page.

*"The camera is an instrument that teaches people how to see without a camera."*

 *- Dorothea Lange*

DONNA BRUNET *macro photography*

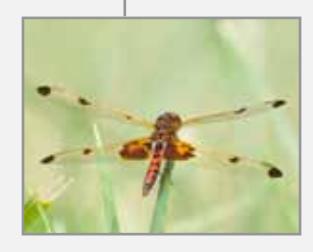

P.O. Box 7482 Columbia, Missouri 65205 573-999-2178